## **My Onboards**

The My Onboards page allows you to monitor the onboards you are the supervisor for.

From the menu on the left-side of the screen, Workflows > My Onboards.

Here, you can filter by Onboard, Folder, and Status.

## **View Onboard**

- 1. Under the Onboard column, click the onboard you want to view.
- 2. On the right side of the page, you will see the list of required documents and the status.

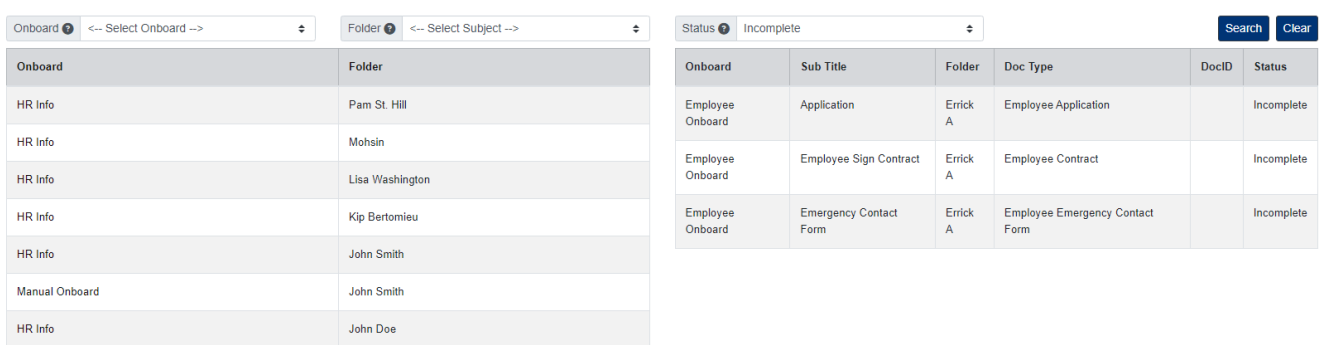